# 排除Webex通話中的主要擴充模組問題

### 目錄

簡介 必要條件 需求 採用元件 背景資訊 常見配置問題 確保在電話上配置了正確的KEM型別 控制中心設定 電源相容性 驗證 相關資訊

# 簡介

本檔案介紹註冊Webex Calling(WxC)的電話上的按鍵擴充模組(KEM)所面臨的最常見問題。

# 必要條件

### 需求

思科建議您瞭解以下主題:

- Webex Calling
- 控制中心
- 思科電話

### 採用元件

本文中的資訊是根據特定實驗室環境內的裝置所建立。文中使用到的所有裝置皆從已清除(預設 )的組態來啟動。如果您的網路運作中,請確保您瞭解任何指令可能造成的影響。

# 背景資訊

金鑰擴展模組擴展了IP電話的功能。其目的是為8800 IP電話提供用於快速撥號、目錄號碼(DN)或可 程式設計功能金鑰的附加金鑰。

### 常見配置問題

### 確保在電話上配置了正確的KEM型別

#### 步驟2. 選擇User preferences > Attendant console preferences > KEM type

步驟3.選擇金鑰擴展模組型別:

- BEKEM
- CP-8800 音訊
- $\cdot$  CP-8800-Video

附註:從KEM背面可以獲取正確的型號型別。

步驟4.按一下Save and Reset the device

#### 控制中心設定

若要確認裝置的組態,請導覽至Control Hub > Devices,然後選擇KEM所連線的裝置:

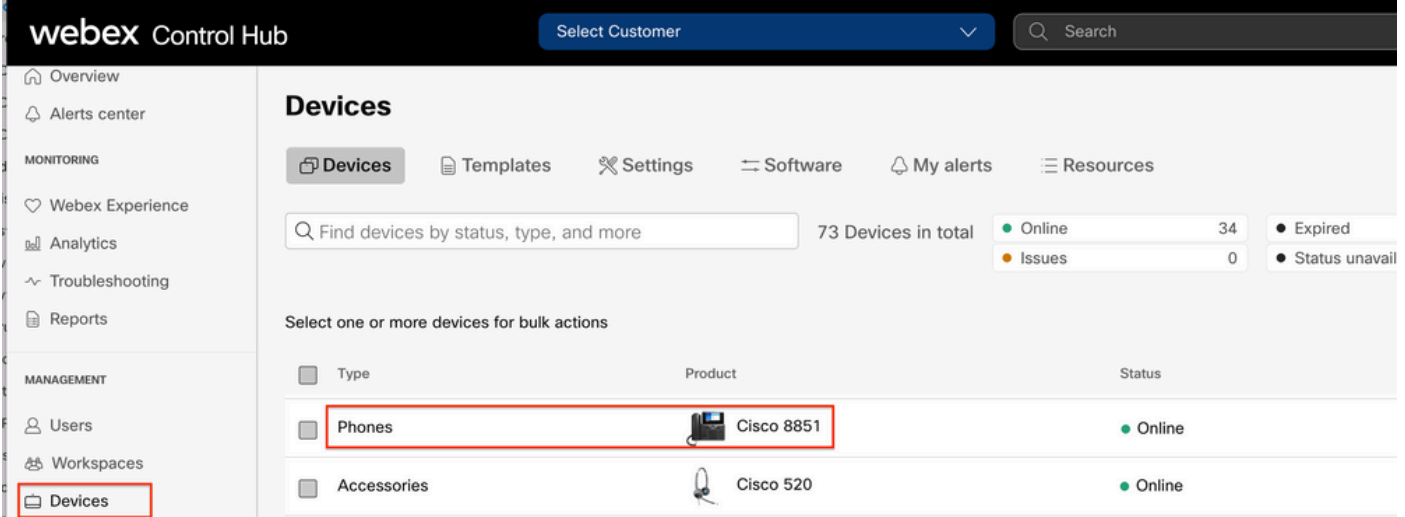

在Device Page上,導航到Device Management部分,然後選擇Device Settings。

#### **Device Management**

The users and workspaces that appear on this device are displayed below in the order of appearance.

To add and remove users and workspaces, select Configure Lines. To customize the programmable Line Keys, select Configure Layout. To set up the display settings and dialing options, select Device Settings.

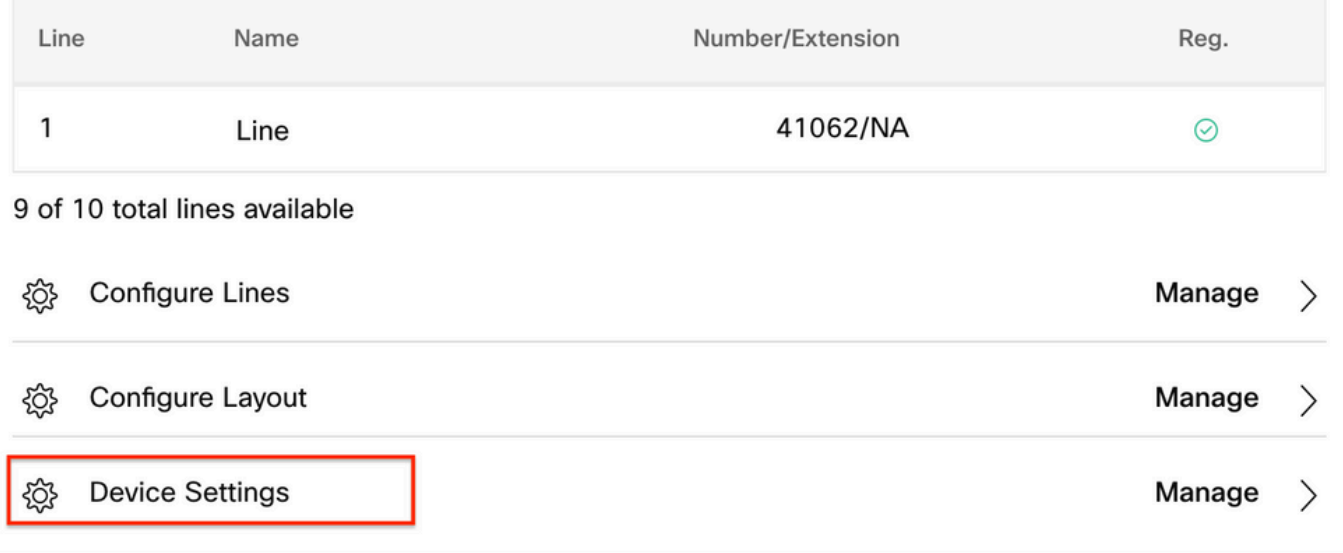

在Device Settings中,確認POE Mode已設定為Maximum,然後選擇Save。

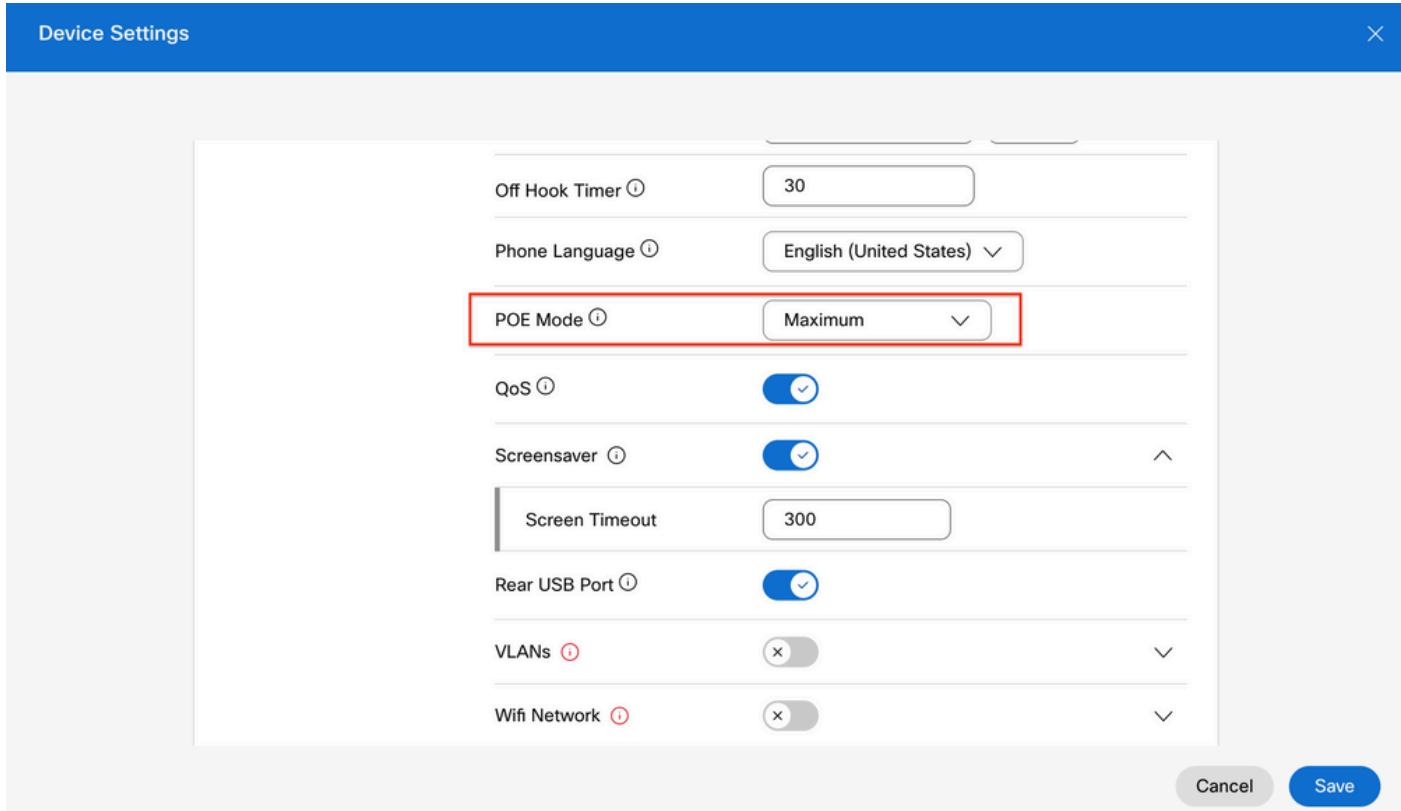

#### 電源相容性

KEM最常見的問題之一與POE有關。如果電話使用POE,請確保為電話提供足夠的電源,使其能夠 為連線到電話的KEM供電,並且支援連線到電話的KEM數量,如[Cisco IP電話8800系列多平台電話](/content/en/us/td/docs/voice_ip_comm/cuipph/MPP/8800/english/admin-guide/p881_b_8800-mpp-ag/p881_b_8800-mpp-ag-11_chapter_01111.html)

## 驗證

### 應用正確的設定後,可以從**控制中心 > 裝置**確認註冊。確認KEM狀態顯示為**聯機**。

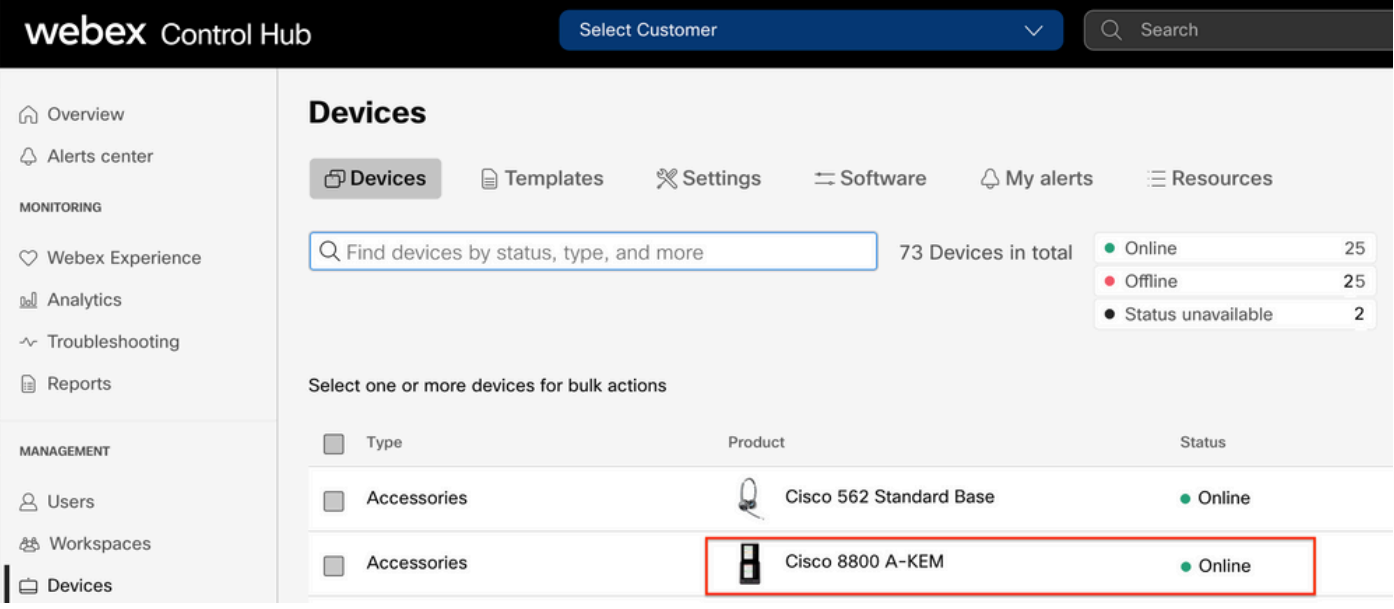

#### 要配置KEM,請從Control Hub上的Devices頁籤中選擇KEM所連線的IP電話:

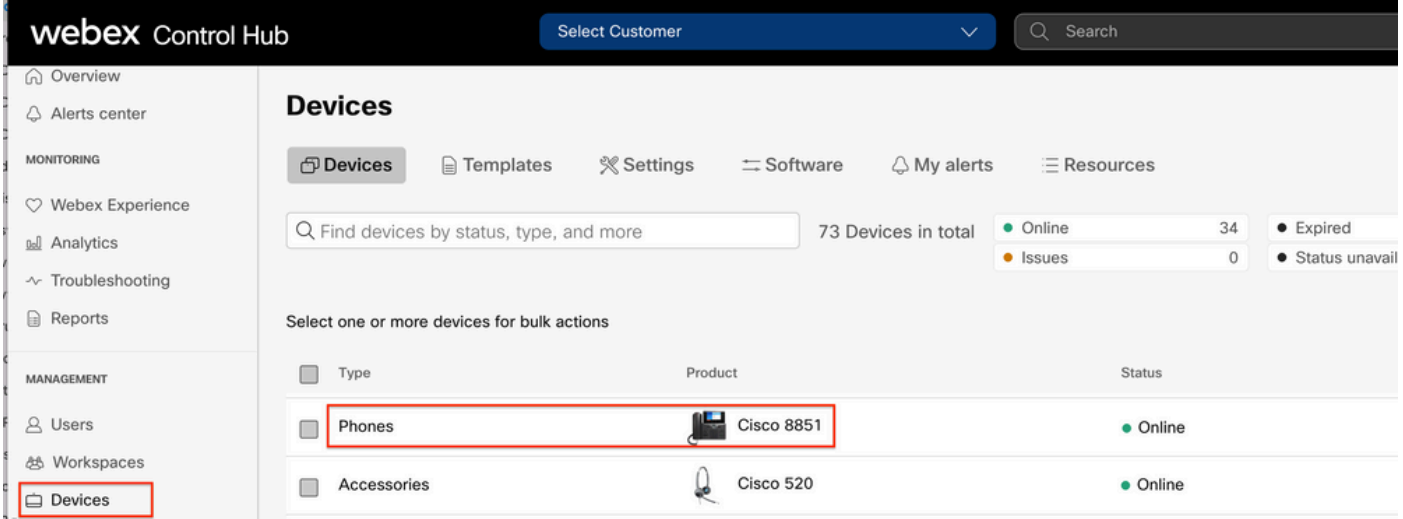

在Device Page上,導航到Device Management部分,然後選擇Device Layout。

#### **Device Management**

The users and workspaces that appear on this device are displayed below in the order of appearance.

To add and remove users and workspaces, select Configure Lines. To customize the programmable Line Keys, select Configure Layout. To set up the display settings and dialing options, select Device Settings.

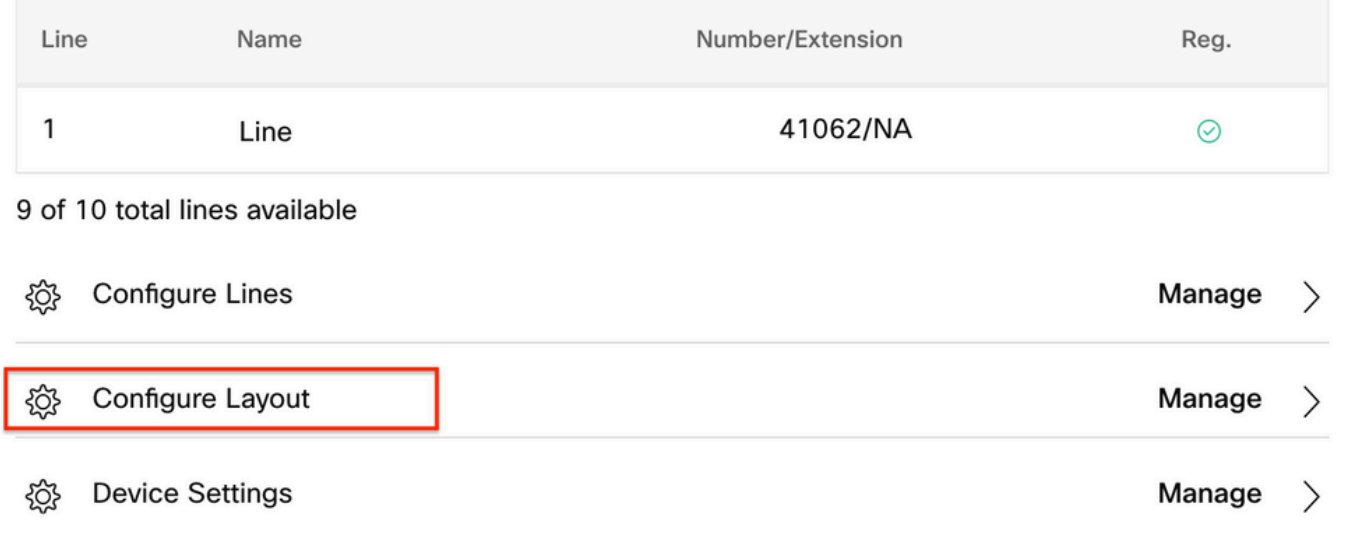

在「配置佈局」視窗中,可以配置正確的鍵行分配。

# 相關資訊

- [Cisco IP Phone 8800系列多平台電話管理指南](/content/en/us/td/docs/voice_ip_comm/cuipph/MPP/8800/english/admin-guide/p881_b_8800-mpp-ag/p881_b_8800-mpp-ag-11_chapter_01111.html#CUIP_TK_TE35B6D7_00)
- [Cisco IP電話8800按鍵擴展模組產品手冊](/content/en/us/products/collateral/collaboration-endpoints/ip-phone-8800-series-key-expansion-module/datasheet-c78-732356.html)
- <u>[思科技術支援與檔案](https://www.cisco.com/c/zh_tw/support/index.html)</u>

#### 關於此翻譯

思科已使用電腦和人工技術翻譯本文件,讓全世界的使用者能夠以自己的語言理解支援內容。請注 意,即使是最佳機器翻譯,也不如專業譯者翻譯的內容準確。Cisco Systems, Inc. 對這些翻譯的準 確度概不負責,並建議一律查看原始英文文件(提供連結)。